## Guide for DVX200 clip import on Adobe Premiere Pro CC 2015

To import MOV / MP4 file in a SD card,

1) Click the target SD card on [Media Browser].

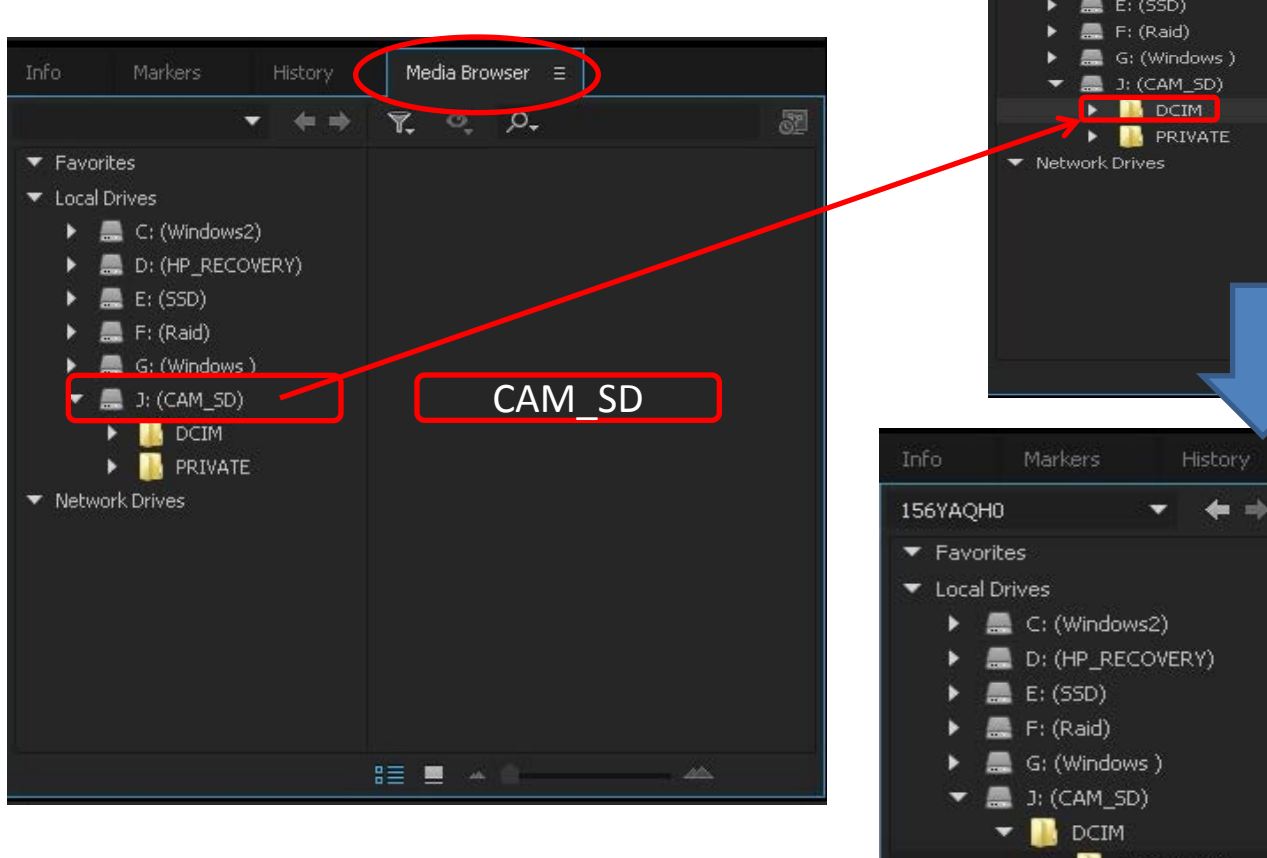

2) Drag & drop the MOV/MP4 file onto [Project].

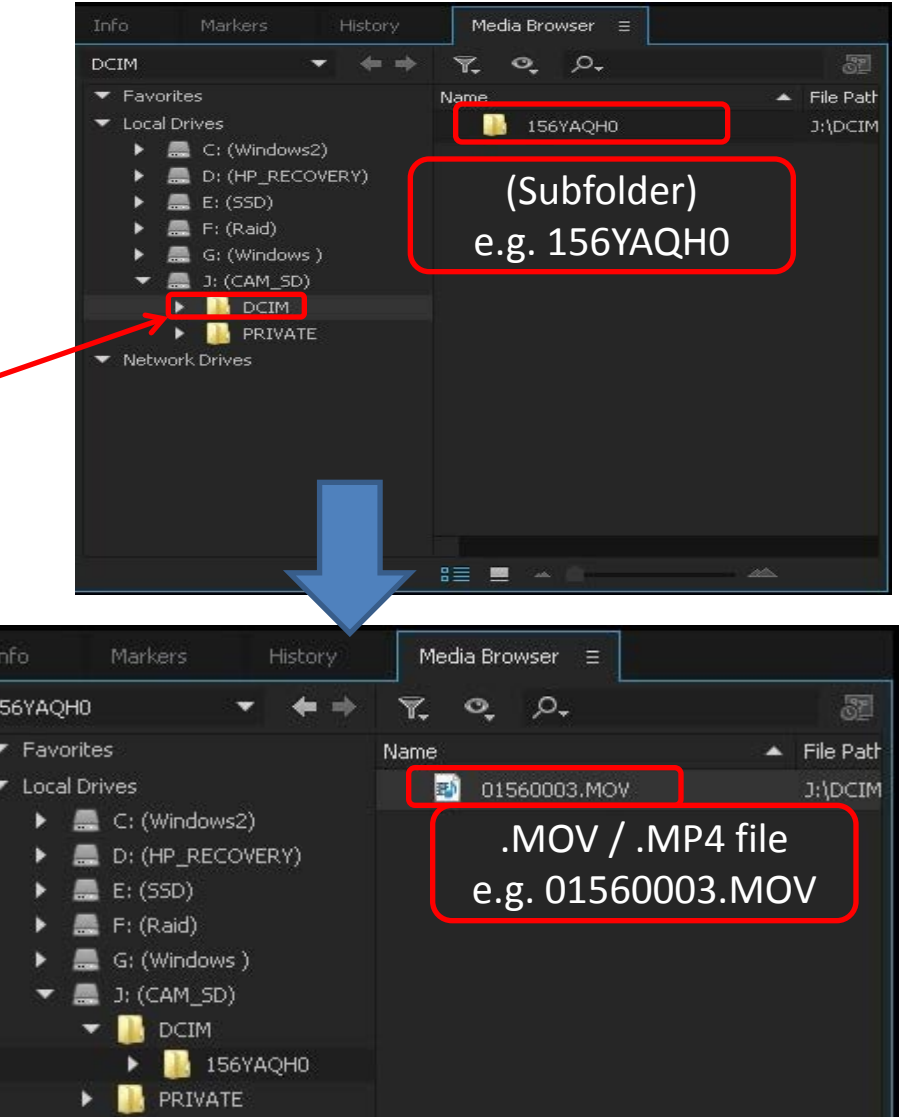